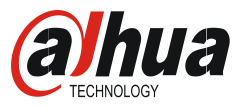

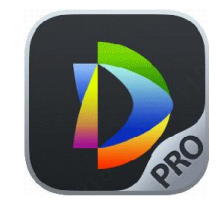

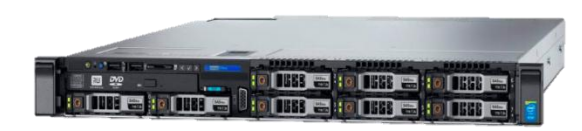

## DSS PRO Sales Manual

## Get License

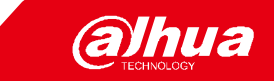

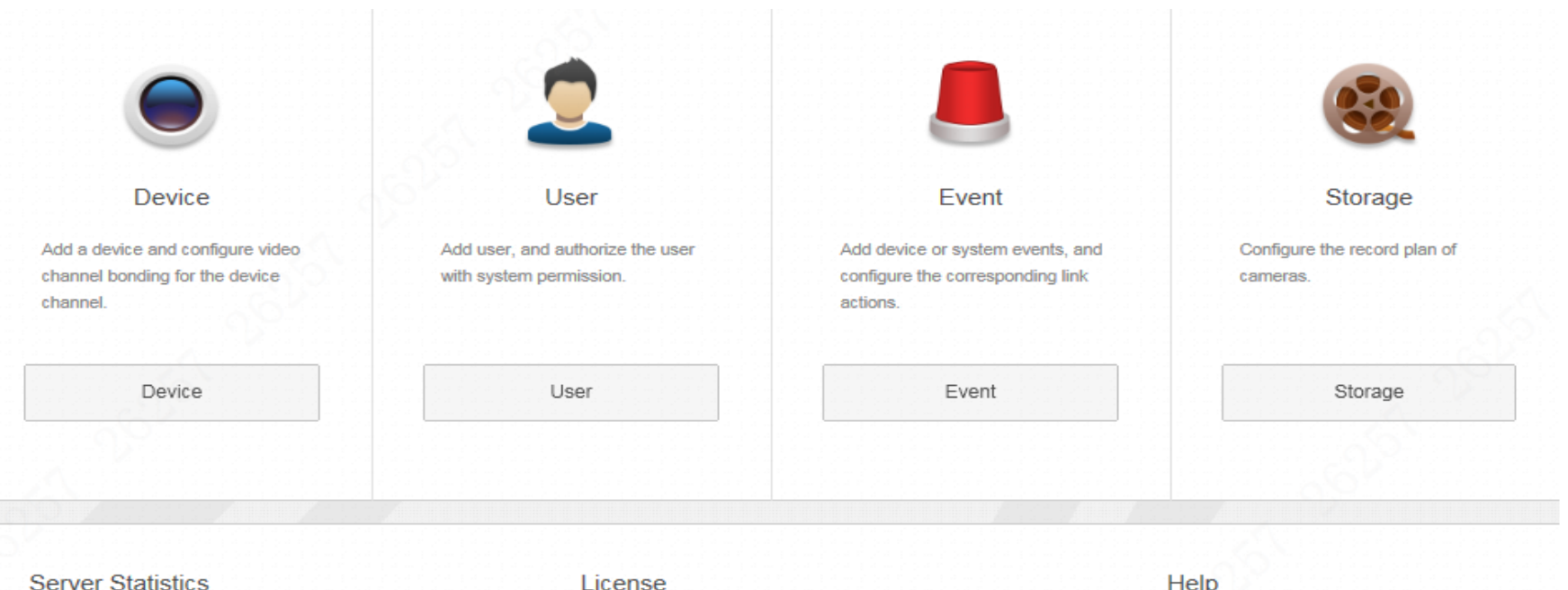

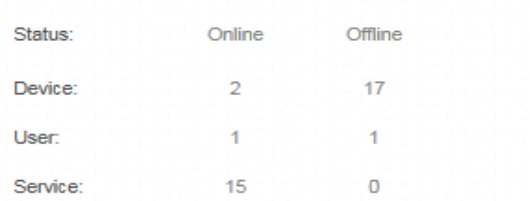

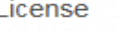

Date: Unauthorized. Details of license Step 1: Export license request file

Help **User Manual FAQ** 

E-Mail:dss\_support@dahuatech.com

Step 2: Contact sales person for license

## Export License request file.

## Get License

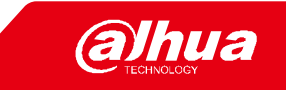

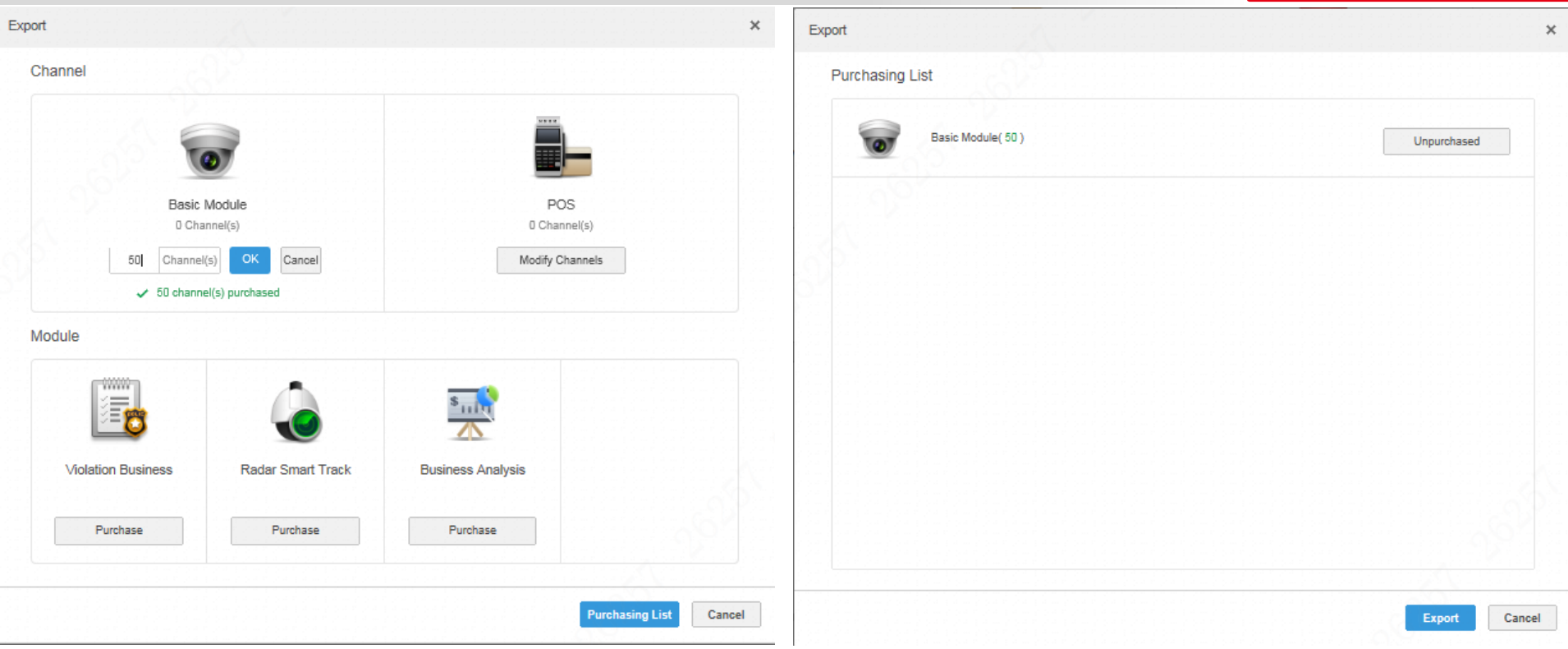

Select the channels and function module you need and from the purchasing list you can check all the information.

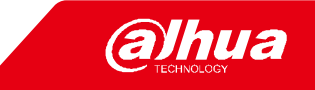

Send the License Info to and cc

LicenseInfo

Select the channels and function module you need and from the purchasing list you can check all the information.

Import License file

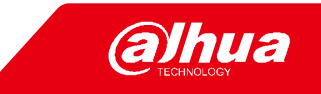

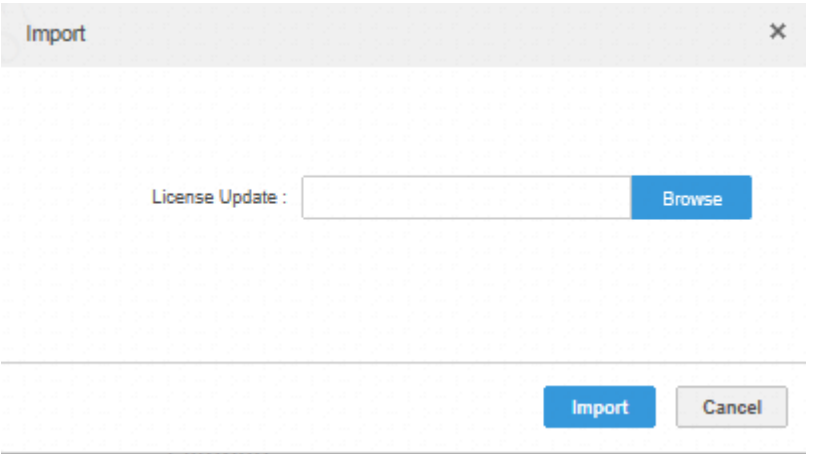

PM will send back the license file. Import the license file to the system.

Select the channels and function module you need and from the purchasing list you can check all the information.